### **AMIGA**

# Programmare in C su Amiga

*Fare un programma non vuoI dire solo scrivere del codice,* ma *anche eseguire tutta una serie di processi che vanno dalla progettazione alla verifica del risultato finale. Fra questi, c'è la definizione di alcune procedure che permettono di automatizzare tutte le altre, semplificando la generazione* e *la manutenzione del programma stesso*

Lo scorso mese abbiamo incominciato a dividere queste puntate in due parti: una relativa alla programmazione vera e propria, l'altra, nuova, relativa alla gestione dell'ambiente di sviluppo nel suo complesso. Per ragioni di spazio e per evitare di spezzare un discorso che trova nella continuità la sua chiave di lettura, questa volta ci occuperemo solo del secondo argomento, introducendo uno dei programmi di supporto alla programmazione più importanti dopo il compilatore ed il *linker.* Ci rifaremo la prossima puntata dedicandola completamente alle funzioni grafiche dell'Amiga.

#### *Introduzione*

In questa puntata incominceremo a trattare un argomento estremamente importante per chi, lasciatosi alle spalle il programmino messo su in poche ore e poi dimenticato, intende affrontare qualche progetto un po' più impegnativo col desiderio di portarlo avanti nel tempo raffinandolo ed aggiungedovi di volta in volta sempre più funzioni e possibilità. In pratica questo vuoi dire partire dal pre-

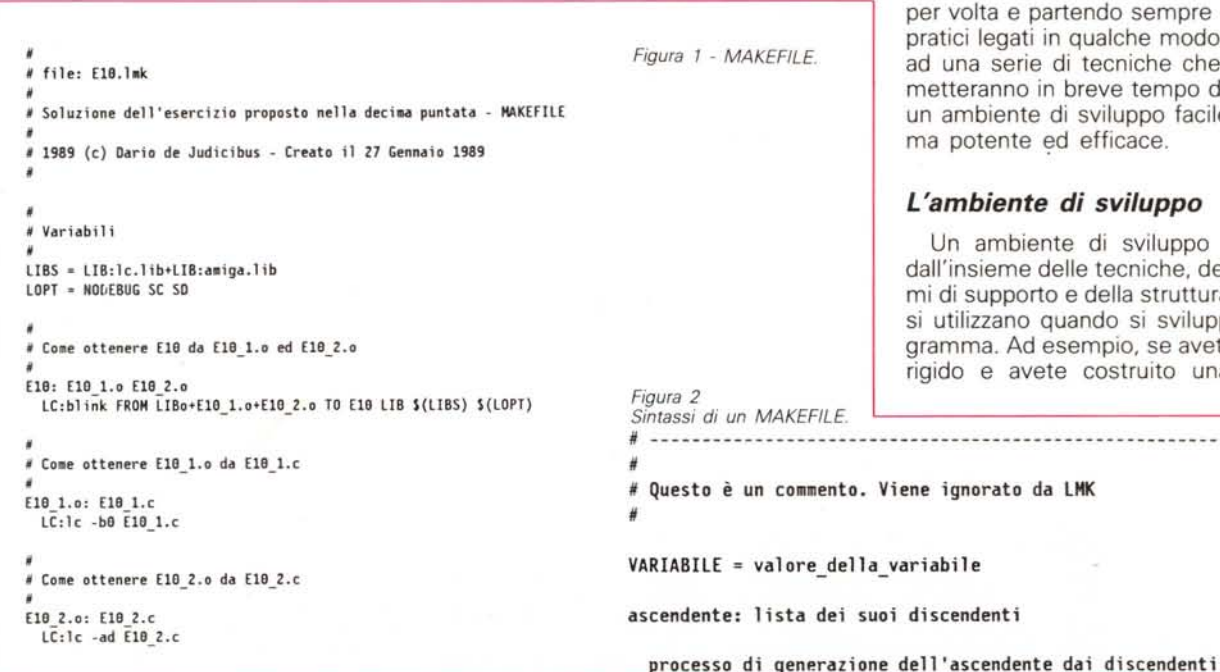

supposto che non ci si fermerà al primo rilascio *[release]* od addirittura alla prima versione *[version]* del programma (vedi nota 1).

#### *Lo sviluppo di* **un** *programma*

Come abbiamo detto nella scorsa puntata, la programmazione vera e propria è solo una delle tante cose che un programmatore esperto deve gestire. Per quanto possa sembrare strano non è forse neanche la più importante. In realtà, per sviluppare un programma è necessario passare attraverso una serie di fasi ognuna delle quali ha regole ben precise, che comunque variano a seconda dell'ambiente in cui si programma e del tipo di programma che si sta sviluppando. Dato che questi articoli non intendono essere un trattato di programmazione, ma vogliono soltanto fornire una serie di utili indicazioni per chi, avendo a disposizione un Amiga ed avendo già una certa infarinatura di C, desidera imparare come sfruttare al meglio sia la macchina che il linguaggio in questione, non affronteremo l'argomento in modo sistematico e formale, ma cercheremo di introdurre il lettore, volta partendo sempre da esempi iti in qualche modo all'Amiga, rie di tecniche che le/gli pero in breve tempo di costruirsi te di sviluppo facile da usare e ed efficace.

#### *L'ambiente di sviluppo*

 $da$  LMK

viente di sviluppo è definito e delle tecniche, dei programorto e della struttura a file che o quando si sviluppa un prod esempio, se avete un disco vete costruito una serie di

# ---------------------------------------------------------------

directory e sotto-directory per contenere il compilatore, il Linkage Editor, le librerie, gli *header* e così via, potreste essere tentati di caricarvi anche la directory che dovrà contenere i vostri programmi in fase di sviluppo. In effetti, sia gli uni che l'altra fanno parte del vostro ambiente di sviluppo. Ebbene, questo dovrebbe essere evitato. Quando compilate un programma, state compiendo un certo numero di operazioni di lettura e scrittura che servono a caricare il codice sorgente, salvare i file intermedi, leggere le librerie, scrivere il risultante file oggetto e via dicendo. Ora, più operazioni di I/O effettuate, specialmente in scrittura, maggiore è il rischio di rovinare un settore od una traccia del vostro disco *[stratch].* Si tratta di una cosa normalissima anche se, per fortuna, non frequente. In molti casi basta utilizzare un programmino come **DiskDoctor** per risolvere il problema, perdendo al massimo uno o due file, altre volte la cosa è più seria. In formati disco quali quello del PC IBM, ad esempio, se viene rovinata la FAT, può risultare complicato recuperare i file a cui questa puntava. Nel caso dell'Amiga, che ha una gestione dei file differente, può capitare che una directory punti se stessa in un *loop* infinito. Anche questi casi sono risolvibili, ma le tecniche per correggere tali situazioni non sono alla portata di tutti. A volte, l'utente meno esperto non ha altra alternativa che riformattare il disco rigido e ricostruirlo utilizzando l'ultima copia di sicurezza *[backup]* effettuata.

Vediamo allora come impostare l'ambiente di sviluppo. Ci sono due soluzioni abbastanza sicure. La prima consiste nel mantenere sul disco rigido il compilatore e le altre utilità di sviluppo *[utilities],* le librerie, i file di inclusione e comunque tutto ciò che viene solamente letto durante la preparazione dell'eseguibile. Inoltre la directory riservata ai file intermedi *[quad]* o temporanei va assegnata alla RAM: o comunque ad una directory in RAM: che dovrà essere stata creata precedentemente. Viceversa le directory che devono contenere i programmi in fase di sviluppo, saranno create su uno o più dischetti rimovibili. Questi, oltre a garantire una maggiore durata del disco rigido, sono anche più facilmente recuperabili in caso di danneggiamento. In genere si usano due serie di dischetti: la prima serie contiene una directory per ogni programma che si sta sviluppando e sono detti «dischetti di lavoro» *[work diskette];* la seconda serie contiene una directory per ogni programma consolidato, che, cioè, è stato terminato e provato. La separazione in directory per quello che riguarda i dischetti di lavoro serve a fornire un ulteriore elemento di sicurezza contro eventuali problemi di scrittura/ lettura da disco; quella dei dischetti dei programmi finiti, serve a garantire un maggior ordine per la classificazione e la

manutenzione dei programmi, come vedremo in seguito.

La seconda soluzione è analoga alla precedente, ed è generalmente utilizzata dai programmatori professionisti che desiderano sfruttare al massimo la maggiore velocità in I/O fornita da un disco rigido. In pratica, mentre i programmi terminati vengono comunque archiviati su dischetti, i dischetti di lavoro sono sostituiti da una seconda partizione sul disco rigido od addirittura da un secondo disco rigido. Tale soluzione è comunque un po' più costosa, anche perché spesso i dischi rigidi utilizzati sono a grande capacità (centinaia di MByte) e tempo di accesso particolarmente rapido. Se la partizione (od il disco) di lavoro dovesse venire danneggiata da una qualche operazione di scrittura, le operazioni di recupero saranno effettuate solo su quest'ultima, senza interessare la partizione (od il disco) che contiene il sistema operativo ed il compilatore C.

Per quello che mi riguarda io utilizzo la prima soluzione. Se però avete un disco rigido da 30M o 40M, provate a dividerlo in due partizioni, una per i comandi del sistema operativo, il compilatore, le librerie e così via, l'altro per i sorgenti, i dati, ed in generale tutti quei file che rappresentano il prodotto del vostro lavoro (IFF, musica, testi). Una volta che avrete finito di elaborarli potrete salvarli su un dischetto archivio (vedi nota 2).

#### *Le fasi dello sviluppo*

Vediamo ora in prima approssimazione quali sono le fasi tipiche dello sviluppo di un programma su di un Personal Computer. Ci limiteremo a considerare una metodologia semplificata opportunamente per chi programma per difetto piuttosto che per professione. Possiamo dividere il tutto in tre fasi, ognuna formata da due o più sottofasi:

#### **1. Disegno**

#### *Progettazione*

È la definizione delle caratteristiche funzionali del programma e della struttura dello stesso. Ad esempio, se si vuole scrivere un programma in grado di leggere un file IFF di tipo ILBM e visualizzare l'immagine risultante sullo schermo, la definizione delle caratteristiche funzionali determina quali tipi di file ILBM il programma dovrà essere in grado di leggere (tutti, bassa risoluzione solamente, HAM) oppure se deve essere prevista anche la possibilità di stampare l'immagine risultante o meno. Viceversa definire la struttura del programma significa decidere se esso dovrà essere sviluppato in più moduli od in un modulo singolo, se utilizzerà delle librerie in linea od in fase di compilazione, e così via.

*Pseudocodifica*

È una forma di codifica del program-

ma «a grandi linee», utilizzando un linguaggio formale più vicino al linguaggio naturale che a quello del compilatore. Esistono molte tecniche alternative (diagrammi di flusso, BNF, ecc.). ma la pseudocodifica' è forse la più semplice per chi parte da zero in questo campo. **2. Codifica**

#### *Codice Sorgente*

È la codifica vera e propria del codice che dovrà poi essere compilato. Questa fase comprende anche la scrittura dei file di inclusione specifici per quel programma, esclusi cioè quelli forniti con il compilatore e quelli già scritti per programmi precedenti e validi anche per quello in questione.

*Dati e file ausiliari*

Sono tutti quei file che, pur essendo necessari al funzionamento del programma, non contribuiscono alla preparazione dell'eseguibile vero e proprio. Sono, ad esempio, tabelle, sequenze di record, profili (vedi nota 3) e simili. Possono venir creati utilizzando semplicemente un editore di testi *[text editori* od essere il prodotto di un altro programma (ad es.: il reindirizzamento dell'*output* di un comando di sistema operativo). A questi si aggiungono quei file, detti ausiliari, che servono a creare e/o mantenere il programma (i cosiddetti **make** file). eventuali procedure per la compilazione **(script** file). e documentazione varia di sviluppo. Sono esclusi i file di documentazione per l'utente ed i vari **ReadMe** file. Quest'ultimi sono generalmente scritti alla fine, una volta che il programma è stato verificato. **3. Generazione**

#### *Compilazione*

Il processo di compilazione serve a produrre uno o più oggetti non eseguibili che andranno poi legati fra di loro e con le librerie di sviluppo.

*Linkage Edition*

Questa attività è svolta appunto dal programma di legame *[linkage editori,* che risolve tutte le referenze tra le varie chiamate interne ed esterne, come già detto nella scorsa puntata.

*Verifica*

È il passo più difficile e, per definizione, mai esaustivo. La verifica *[test]* serve ad eliminare il maggior numero di errori possibili, in tempi accettabili.

#### *LMK*

Nella scorsa puntata abbiamo mostrato un piccolo file, riportato per comodità in figura 1, che abbiamo detto essere servito ad ottenere il modulo eseguibile relativo all'esercizio proposto nella decima puntata, a partire dal codice sorgente. Stiamo quindi parlando delle prime due sottofasi del processo di *Generazione* del modulo eseguibile (vedi nota 4).

Tale file viene utilizzato da un programma chiamato *LMK* e fornito con il Lattice C 5.0 (vedi nota 5).

*LMK* trova il suo analogo in ambiente UNIX nel programma di utilità **make.** Chi già conosce quest'ultimo, non avrà certo difficoltà ad utilizzare *LMK.* Per gli altri, cercheremo, in questa e nelle prossime puntate, di fornirvi una buona base per fruttare al meglio le caratteristiche di tale programma.

lnnanzitutto bisogna dire che *LMK* non è un programma specifico per lo sviluppo di altri programmi. In realtà, si tratta di un *gestore di progetti,* di un prodotto cioè che, controllando il processo che permette di sviluppare un progetto a partire da un certo numero di file, evita allo sviluppatore di eseguire operazioni superflue e di ricordare procedure complesse ed articolate.

Per semplicità faremo riferimento al caso specifico dell'esercizio risolto la volta scorsa, ma andrebbe bene anche il caso della produzione di un rapporto basato su un certo numero di file di una base di dati, oppure la stampa di una lettera e della relativa busta a partire da uno scheletro generalizzato ed un archivio contenente una serie di indirizzi.

Analizziamo il processo che porta alla generazione di **E18.** Vi consigliamo di procedere tenendo sotto mano l'articolo presentato nel numero di aprile di MC microcomputer. Per prima cosa dobbiamo compilare i due file sorgente, in modo da ottenere ì rispettivi file oggetto. Inoltre le opzioni di compilazione per i due file non sono le stesse, in quanto i dati relativi a quattro sprite vanno caricati nella memoria CHIP (da cui l'opzione **-ad)** mentre il codice contenuto nel sorgente principale deve essere in grado di accedere a tali dati dalla memoria FAST (da cui l'opzione **-bO).** Possiamo allora dire che **E10\_1.o** si ottiene da **E10\_1.c** tramite il processo 1**c -bO E10\_1.c** mentre **E10\_2.o** si ottiene da **E10\_2.c** tramite il processo **1c -ad E10\_2.c.** I due file sorgente si dicono in tal caso «dipendenti» dei rispettivi file oggetto *[dependent]* (vedi nota 6). Attenzione a non confondervi, però: per «dipendente» non si intende tanto «che dipende da», quanto il rapporto «padrel figlio» di una struttura gerarchica. *LMK* infatti, si basa su una visione gerarchica dei legami tra i file *prodotto* e quelli *dipendenti* (vedi figura 4). Quindi, da un punto di vista funzionale, sono i file oggetto a dipendere dai sorgenti, da quello gerarchico è vero il viceversa. Analogamente l'eseguibile ha come dipendenti proprio i file oggetto, da cui peraltro dipende in quanto ottenuto da questi in seguito al processo di *link.* Per evitare confusione, useremo il termine italiano *discedente* al posto della traduzione letterale dell'inglese *dependent,* e *ascendente* per indicare il livello superiore.

Chiameremo inoltre *radice* il risultato finale dell'intero processo e *discendenti terminali* le «foglie» dell'albero che rappresenta i file in gioco e le relazioni fra di loro.

Tornando al nostro esempio, i file oggetto sono a loro volta discendenti dell'eseguibile, che si ottiene appunto da questi tramite il processo di Linkage Edition.

La sintassi del nostro **makefile** è quindi abbastanza semplice (vedi figura 2): un ascendente è descritto dal suo nome seguito subito dopo dal segno di interpunzione *due punti (:)* e, separata

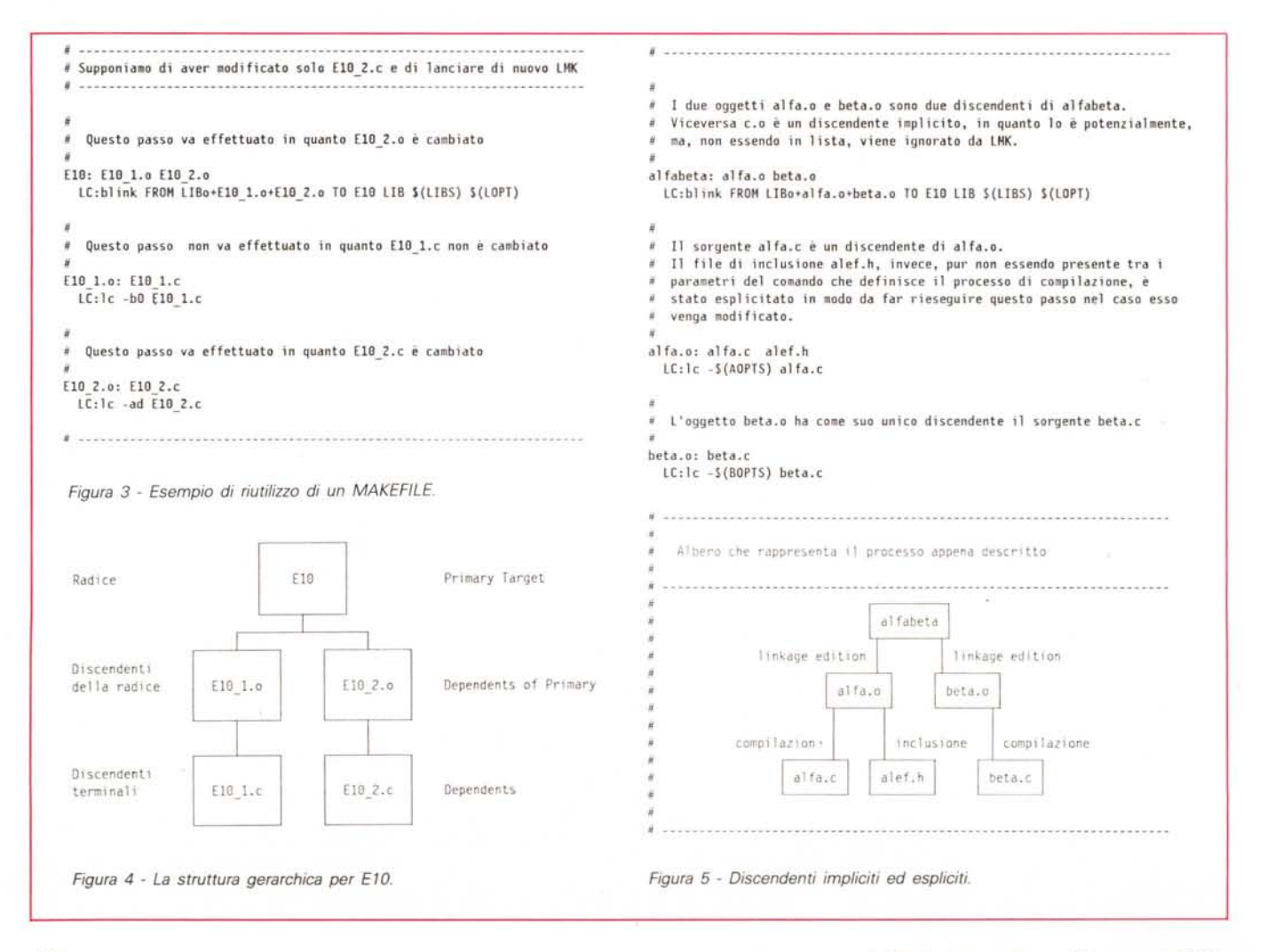

da almeno uno spazio da quest'ultimo, dalla lista dei suoi discendenti, il tutto sulla stessa linea. Nella linea seguente, indentato di almeno uno spazio bianco, c'è il comando che corrisponde al processo che genererà l'ascendente a partire dai suoi discendenti. A loro volta questi, come abbiamo visto, possono essere descritti da un blocco di linee analogo. Ogni blocco deve avere il nome dell'ascendente allineato alla prima colonna. Nel caso che certe stringhe di caratteri vengano usate spesso, o per semplificare le definizioni nel caso fossero troppo lunghe, è possibile definire delle variabili tramite l'assegnazione:

#### **VARIABILE = valore**

da usare in seguito ponendo il nome tra parentesi e facendole precedere dal simbolo del dollaro, nel modo seguente:

#### **... \$(VARIABILE) ...**

Queste variabili vengono anche chiamate *Macro* e possono essere paragonate a quelle definite in C tramite la direttiva **#define.** Come quest'ultime, anche le macro di *LMK* devono precedere le linee nelle quali vengono usate, altrimenti saranno espanse in una *stringa nulla.*

In ogni caso, se una linea è più lunga di 80 caratteri, si può andare a capo a condizione di usare la barra diagonale inversa (\) come carattere di continuazione.

Quindi, riassumendo, per automatizzare l'esecuzione di un processo tramite *LMK,* è necessario:

1. definire gli oggetti da cui si parte, quello di arrivo, e tutti quelli intermedi; 2. definire i processi che permettono di andare da un livello all'altro, cioè i vari passi *[step];*

3. scrivere un file che descrive il tutto usando la sintassi appena descritta;

4. invocare *LMK.*

Vediamo ora che succede quando *LMK* viene lanciato.

Innanzi tutto esso cerca nella directory corrente un file chiamato **Imkfile, Imkfile.lmk o Imkfile.lmk,** a meno che lo sviluppatore non abbia usato l'opzione **-f** nel modo seguente:

#### **1> Imk -f filename.lmk** 2> **Imk ·f filename**

Nel primo caso *LMK* utilizza come file di descrizione del processo **filename.lmk,** mentre nel secondo caso esso cerca prima un file chiamato **filename,** e solo nel caso questo non esista, **filename.lmk.** Attenzione quindi a non usare il secondo formato se nella directory corrente esiste un altro file con quel nome, magari proprio la radice! È un errore molto comune. Notate inoltre lo spazio bianco che separa l'opzione dal nome del file. Differentemente dalla sintassi usata nel compilatore per certe opzioni, quello spazio è obbligatorio.

Trovato il file, questo viene letto e vengono identificati tutti gli ascendenti, quei file, cioè, che sono il risultato di un qualche processo. A questo punto i vari processi vengono effettuati a partire dai discendenti terminali, passando per tutti i passi intermedi, fino alla radice.

Tuttavia, se fosse tutto qui, l'utilità di *LMK* non sarebbe maggiore di quella di un file *script* (vedi nota 7) opportunamente preparato. Una delle caratteristiche più importanti di *LMK* è quella di controllare la data e l'ora associata ad ogni discendente, e di confrontarla con i rispettivi ascendenti. Se l'ascendente è più recente di tutti i suoi discendenti, allora il processo associato viene saltato, in quanto non necessario.

Facciamo un esempio. Supponiamo di aver già creato l'eseguibile **E10** corrispondente all'esercizio della decima puntata. Ci siamo accorti tuttavia che uno degli sprite non è venuto come avremmo voluto. Fate riferimento alla figura 3.

Innanzi tutto modifichiamo il file sorgente **E10-2.c** che contiene i dati relativi allo sprite in questione. A questo punto lanciamo di nuovo *LMK* specificando il file **E10.lmk** (compresa l'estensione).

Dato che il file **E10\_1.c,** unico discendente di **E10\_1.o** non è cambiato, non c'è ragione di ricompilarlo, e difatti, avendo ancora il sorgente una data/ora più vecchia di quella del file oggetto ottenuto compilandolo, *LMK* salta questo passo, con ovvio risparmio di tempo. Viceversa, l'altro file sorgente avrà una data più recente del rispettivo oggetto, essendo stato appena modificato. *LMK* effettuerà quindi il processo di compilazione per ottenere un nuovo oggetto. A questo punto rimane il passo finale. Dato che **E10-2.o** è stato appena ottenuto compilando il sorgente modificato, esso ha quindi una data/ora più recente dell'eseguibile, e questo è sufficiente a far sì che *LMK* decida di ripetere anche il passo di Linkage Edition, anche se l'altro oggetto è più vecchio della radice.

Risultato finale: un nuovo eseguibile ottenuto con solo due passi invece di tre, il tutto automaticamente.

Naturalmente vi sarete subito resi conto di una cosa: il tutto non può funzionare correttamente se la data e l'ora del sistema non vengono sempre regolarmente aggiornate. Per chi possiede un Amiga 2000 (od un Amiga 1000 con scheda aggiuntiva con orologio tampone) non c'è alcun problema, a condizione di impostare la data e l'ora corrette almeno la prima volta. Chi invece ha un Amiga 1000 base dovrà ricordarsi di farlo almeno ogni qual volta deciderà di lavorare nel suo ambiente di sviluppo, anche solo per editare i sorgenti!

In ogni caso, i vantaggi di *LMK* non si fermano qui, ma di questo ce ne occuperemo tra un paio di puntate al massimo.

*LMK* è particolarmente utile quando una, od entrambe le seguenti condizioni vengono a verificarsi:

1. il progetto in questione è basato su molti file e/o su di un buon numero di proceSSI,

2. esso è portato avanti da più di uno sviluppatore allo stesso tempo.

In quest'ultimo caso *LMK* è uno strumento prezioso per garantire la consistenza e l'integrità degli elementi che compongono il progetto.

#### *Discendenti impliciti ed espliciti*

Certamente avrete notato che per ottenere l'eseguibile del nostro esempio, è necessario agganciare fra di loro non solo i due file oggetto **E10\_n.o,** ma anche il codice di partenza *[startup]* **C.O** - che serve ad assegnare eventuali parametri passati al momento di eseguire il programma, al vettore **char \*argv[],** ad impostare i vari File Handle di I/O **(stdin, stdout, stderr, ...).** e molte altre cose - e le librerie di compilazione, quelle cioè che in genere si trovano nella directory **L1B:.**

Perché allora questi oggetti non sono presenti nella lista dei discendenti?

Non solo. Supponiamo che i nostri sorgenti prevedano l'inclusione di alcuni file tramite la direttiva **#include.** Anche se tali file non compaiono esplicitamente nella definizione del processo che genera l'oggetto, se io li modifico è necessario ricompilare comunque il sorgente che li include. Come faccio a dirlo ad *LMK?*

Rispondiamo prima a quest'ultima domanda: « Basta semplicemente aggiungere anche tale file alla lista dei discendenti». Difatti, non è necessario che un discendente appaia nella definizione di un processo perché esso sia tale. È sufficiente che esso sia in qualche modo legato alla generazione di un ascendente, e che quindi una sua eventuale modifica possa influenzare il processo di generazione, perché esso debba essere aggiunto tra i discendenti del file in questione (vedi figura 5). Tale operazione si dice *rendere esplicito un discendente.*

Viceversa, file come **C.O** o le librerie di compilazione, che vengono fornite con il compilatore, in linea di massima cambiano solo se si cambia il compilatore, e quindi non è necessario esplicitarle. Tenete presente però che, in questo

caso, l'installazione di un nuovo compilatore non sarebbe sufficiente a far rieseguire l'ultimo passo, quello cioè di Linkage Edition. A vostra scelta, quindi! Quei file che sono potenzialmente dei discendenti, ma non sono stati esplicitati, si dicono *discendenti impliciti.*

#### *File multipli*

Per terminare rispondiamo ad una domanda che sicuramente qualche lettore a questo punto si sarà posto (no, non è «Ma chi me lo ha fatto fare di imparare il C?»). Il quesito che sorge spontaneo è piuttosto: «Perché devo dividere il mio sorgente in più file?».

Benché il motivo sia chiaro per quello che riguarda l'esempio utilizzato in precedenza, si potrebbe obbiettare che non capita poi così spesso di dover utilizzare diverse opzioni di compilazione su diversi file appartenenti allo stesso programma.

Vi risponderemo con una serie di domande:

**•** Se dovete scrivere un libro utilizzando un processore di testi *[word processar},* lo mettete tutto in un solo enorme file, o lo spezzate nei singoli capitoli?

**•** Se dovete fare una presentazione, caricate musica, testi ed immagini in un solo file IFF (si può fare, si può fare...) oppure in diversi file a seconda del tipo di oggetto?

• Se dovete costruire una tabella molto grande e complessa, la caricate tutta nel vostro foglio elettronico, o cercate di spezzarla in più tabelle legate fra di loro attraverso referenze incrociate *[cross-referencel?*

Se a tutte queste domande la vostra risposta è la prima, aspettatevi di passare lunghe ore di fronte al vostro Amiga a caricare file ed aspettare che i programmi corrispondenti abbiano finito di elaborarli, il tutto col rischio di rovinare tutto con una sola operazione sbagliata.

#### **Note**

1. In genere un programma è identificato da due numeri, spesso separati da un punto decimale (ad es.: 1.5). Il primo numero è detto *versione,* il secondo *rilascio.* Ogni volta che un prodotto viene modificato, il numero corrispondente alla versione viene incrementato di uno se il programma è stato in gran parte riscritto e le caratteristiche base del prodotto sono state pesantemente influenzate dalle modifiche apportate. Se viceversa tali modifiche si riferiscono solo a qualche nuova opzione (o comando, nel caso di un sistema operativo) o comunque il cuore *[kernel]* del programma è praticamente rimasto lo stesso, è il numero corrispondente al rilascio ad aumentare. In pratica, mentre un possibile AmigaDOS 1.4 avrebbe comunque la stessa base funzionale deIl'1.3, un incremento della versione (AmigaDOS 2.0) sarebbe indubbiamente indizio di profondi cambiamenti nel sistema operativo.

Tale convenzione è, ad esempio, seguita da buona parte dei prodotti commerciali e dai PD più importanti.

Molti programmi poi hanno anche un altro carattere per indicare piccole modifiche o la «riparazione»di alcuni errori di programmazione (o bachi)*[fix].* A volte è un numero attaccato direttamente a quello del rilascio (ad es.: 4.01), altre volte una lettera in minuscolo (ad es.: 2.3a).

**2.** Tali dischetti non vanno confusi con quelli eventualmente utilizzati per le copie di *backup* del disco rigido. Un dischetto archivio è un dischetto che contiene il risultato di un vostro lavoro ad un certo livello di consolidamento: la prima versione di un programma, la terza versione di un documento, una immagine fatta con un programma grafico, un progetto disegnato con un CAD. In genere per sicurezza, si tengono le due ultime versioni di ognuno di questi.

3. Si chiamano profili *[profile]* quei file che contengono una serie di valori iniziali per variabili e *keyword* che possono essere utilizzate dal programma. Ad esempio, per un programma di comunicazione, un profilo può servire a definire la velocità della linea in *baud.* il numero di bit di parità, il tipo di protocollo da usare per il trasferimento dei file, e così via.

**4.** Dato che la trattazione della fase di *Disegno* e quella della sotto fase di *Verifica* vanno molto al di là degli scopi di questa serie di articoli, mentre la fase di *Codifica* viene già trattata nella parte dell'articolo che si occupa specificatamente delle funzioni Amiga, ci concentreremo in seguito soprattutto sulle prime due sottofasi della *Generazione* del modulo eseguibile.

**5.** Nelle versioni precedenti del Lattice C, **Imk** era disponibile solo nella confezione avanzata(più costosa). oppure come prodotto a parte. Esistono comunque in giro varie versioni PD per Amiga del programma Unix a cui **Imk** si rifà, e cioè **make.**

*6. Dependent* vuoi dire letteralmente *a carico di* od anche *domestico, servitore,* dal latino *de-* e *pendere,* cioè «pendere in giù», da cui anche il nostro *dipendente.*

**7.** Uno script file è una sequenza di comandi dell'AmigaDOS che può essere eseguito per mezzo dei comandi **execute e run** [1.2Joppure attivando il segnalatore 5 associato al file per mezzo del comando **protect** [1.3J. In seguito useremo questo termine in modo più generale ampliandolo anche, ad esempio, ai sorgenti **ARexx** che possono essere usati in modo analogo per eseguire condizionatamente una serie di comandi del sistema operativo.

Se invece avete fornito la seconda risposta, allora avete capito uno dei trucchi più importanti dell'informatica (e della vita): *dividi et impera.*

Bando agli scherzi, la suddivisione di un progetto in più file porta a certi indiscutibili vantaggi.

• Caricare il file che serve in un certo momento è certamente più rapido che caricare tutto ogni volta; questo vale anche per i sorgenti da editare.

• Il programma stesso sarà più veloce ad elaborare un file piccolo, piuttosto che uno grande, anche perché spesso le informazioni contenute negli altri file in cui si è suddiviso il tutto, non servono realmente ad elaborare quello specifico su cui si sta operando.

• Se per errore si distrugge anche parzialmente il file su cui si sta lavorando, gli altri sono comunque salvi. Ricordate le due partizioni del disco fisso di cui avevamo parlato in precedenza? La filosofia è la stessa.

• Spesso strutturare un progetto in più parti permette di avere una visione più ordinata dello stesso.

• Infine, proprio grazie a programmi come *LMK,* la suddivisione in più file, permette spesso di diminuire il numero di passi da effettuare per riottenere la radice, nel caso si siano modificate solo alcune delle parti di cui è composto il progetto in questione.

Ovviamente, come sempre, per ogni regola ci sono delle eccezioni, e sicuramente vi capiterà il caso in cui un file è meglio di molti. Proporremo un buon metodo anche per questo caso, non vi preoccupate. Per il momento provate a scrivere dei **makefile** per i programmi che avete già sviluppato, anche se il sorgente è formato da un solo file. Se non avete *LMK,* potete provare qualcuno dei PD **make** disponibili su molti BBS. In particolare, sui dischetti di *Fred Fish* ci sono i seguenti programmi:

Disco # 2 **Make -** Autore: Landon Dyer Disco #2 **Make2 -** Autore: Marc Mengel

Disco #45 **Make -** Autore sconosciuto Disco #69 **Make -** Autore: caret@ fairlight.OZ (indirizzo rete)

Disco #74 **Makemake -** Autore: Tim **McGrath** 

Quest'ultimo serve a costruire automaticamente un **makefile** a partire dal sorgente. Se qualcuno ha altre informazioni a riguardo, sarò ben lieto di pubblicarie, purché sia sempre indicata la fonte e dove è reperibile il programma.

#### *Conclusione*

Bene. Siamo arrivati alla conclusione anche stavolta. Parleremo ancora di *LMK* in futuro, tuttavia, per accontentare i patiti della grafica, la prossima puntata. sarà interamente dedicata alle funzioni grafiche. Buon lavoro!

## **Quotha 32**

#### software & hardware **LINGUAGGI**

150.000 160.000 390.000 595.000 595.000 250.000 1.150.000

Microsoft QuickBASIC 4.5 Microsoft QuickC 2.0 Microsoft BASIC Compiler 6.0 Microsoft C Compiler 5.1 Microsoft FORTRAN Compiler 4.1 Microsoft Macro Assembler 5.1 Microsoft COBOL Compiler 3.0

#### **SOFTWARE**

Originale, siglilato, con garanzia ufficiale e possibilità di aggiornamento

#### SPREADSHEET INTEGRATI

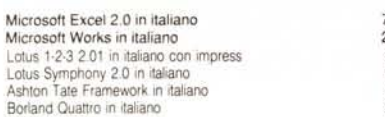

#### SPEDIZIONI GRATUITE IN 24 ORE IN TUTTA ITALIA VIA CORRIERE

#### WORD PROCESSING

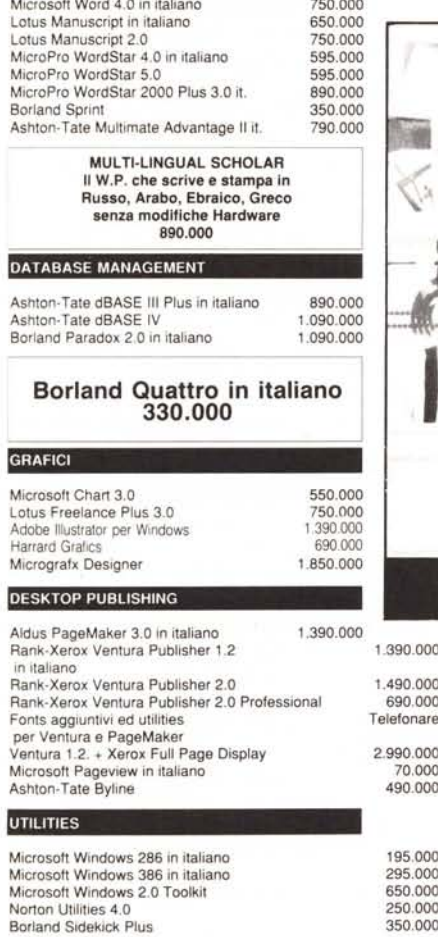

Quotha 32 PUNTO DI RIFERIMENTO PER IL SOFTWARE PACCHETTI<br>MANTIENE A MAGAZZINO LE PlU' RECENTI RELEASE

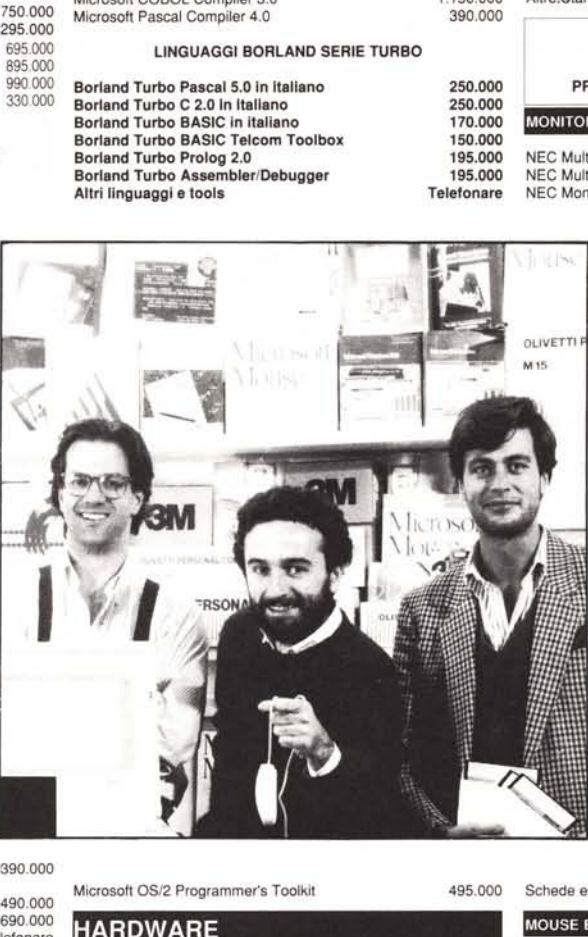

Originale, Imballato, con garanzia TOTALE di t anno

PERSONAL COMPUTER DESKTOP

Olivetti M240, M250, M290, M380, P500, P800 IBM Personal System 2 Telefonare Telefonare

CONDIZIONI AGEVOLATE PER ENTI PUBBLIC<br>SCUOLE,UNIVERSITA', C.N.R.

#### PERSONAL COMPUTER LAPTOP

Zenith supersPORT/2

Olivetti M15<br>
Zenith supersPORT/2 Telefonare<br>
Telefonare ZENITH SUPERSPORT *120*

640 KB RAM, t FDU 3,5", t HDU 20 MB, schermo LeO retroilluminato 3.750.000

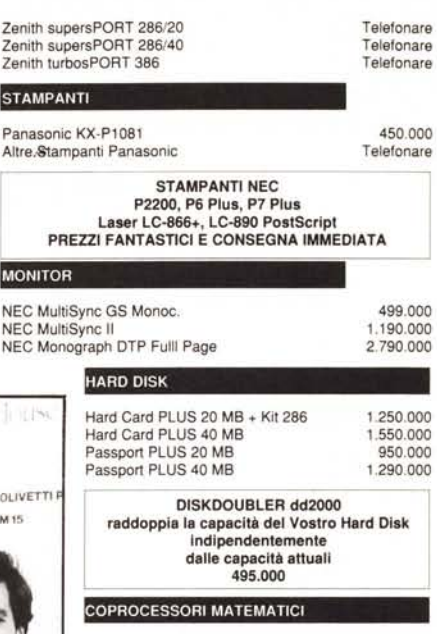

690.000 695.000 550.000 Telefonare SCHEDE SPECIALI. GRAFICHE, UPGRADE ED ESPANSIONE Cap. Mal. Inte180287·10 Altri coprocessori INTEL originali Video Seven VEGA VGA Orchid ProDesigner VGA

ORCHID PRODESIGNER VGA PLUS 512 KB RAM, risoluzione max. 1024 X 768 a 16 colori 1.090.000

1.590.000 Inlel Inboard *386/PC* 1MB RAM instal!.

DIGITHURST MICROEYE Scheda acqlsizlone immagini da telecamera o videoregistratore anche in standard VGA completa di Edltor di Immagine compatibile con Windows, Gem e molti altri 1.595.000

Telefonare

Schede espansione RAM

#### MOUSE E SCANNER

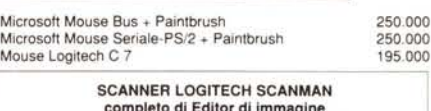

completo di Editor di immagine compatibile con Windows, Gem e molti altri 450.000

TUTTI I PREZZI SONO AL NETTO DI I.V.A.

TERMINI E CONDIZIONI DI VENDITA: Tutti I prezzI sono al netto di I.V.A. - Pagamento in contrassegno con assegno circolare NT<br>intestato a Quotha 32 s.r.l. o contante. - Sconto del 3% per<br>pagamento anticipato. - Ci riserviamo di accettare ordini di importo inferiore a 500.000 lire. - La merce si intende salvo il venduto. - Ulteriori sconti per quantità. - La presente offerta è valida sino al 15 Giugno 1989 ed annulla e sostituisce ogni nostra precedente offerta'

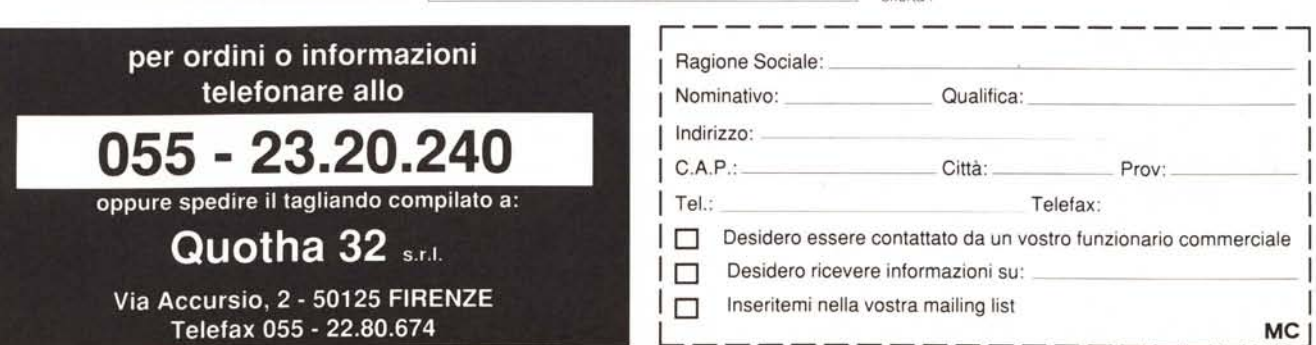